# Mektup SMS Gönderme

Finans Bölümü'nde, "Raporlar/Cari" menüsünün altında yer alır. Mektup SMS Gönderme, müşteri ve satıcılara göndermek için mektup kayıtlarının oluşturulduğu bölümdür. İstenen sayıda kayıt oluşturulabilir ve istenen tarihte tekrar izlenip yazıcı dökümleri alınabilir. Mektup SMS Gönderme; Ön Sorgulama, Genel Kısıtlar, Kısıt, Sıralama, Ölçekleme ve Yazıcı Seçenekleri sekmelerinden oluşur.

İlk aşamada, oluşturulacak mektuba isim verilir. Program, mektubu bu isimle saklar ve ileride bu isimdeki mektup çağırılarak izlenir. Üzerinde değişiklik yapıp yazıcıdan döküm alınır. Mektupta her cari hesap için değişkenlik gösterecek bilgiler, ekranın alt kısmında "SAHALAR" bölümünde listelenir. Bu bilgilerden hangileri isteniyorsa, ilgili alan tıklanarak mektuba taşınabilir. Bunun dışında mektupta sabit olacak bilgiler manuel kaydedilir.

SMS şablon oluşturma bölümünün menüde yer alması için; Yardımcı Programlar Kayıt Netsis SMS Servisi SMS Parametreleri "SMS Uygulaması Var" parametresinin işaretlenmesi gerekir.

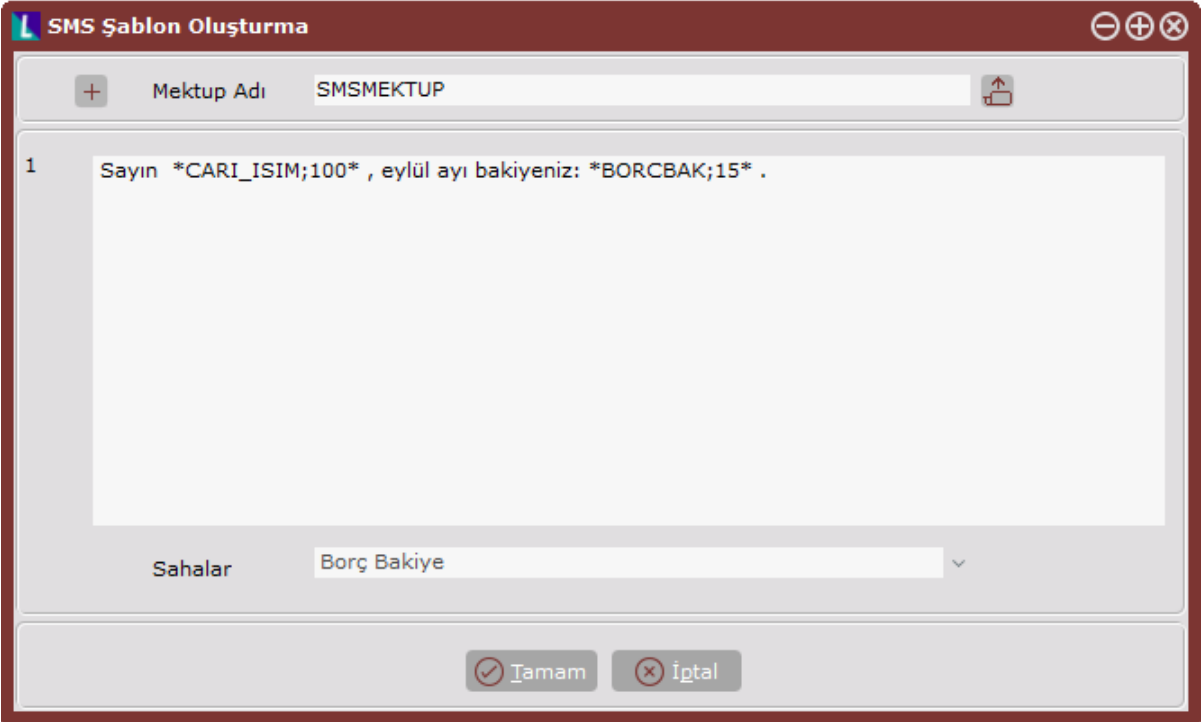

SMS Şablon Oluşturma ekranında yer alan alanlar ve içerdiği bilgiler şunlardır:

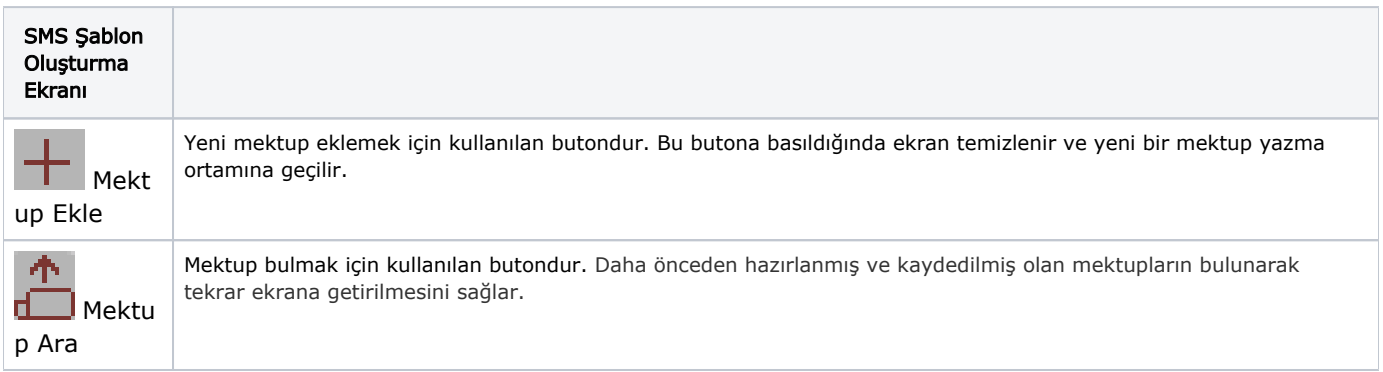

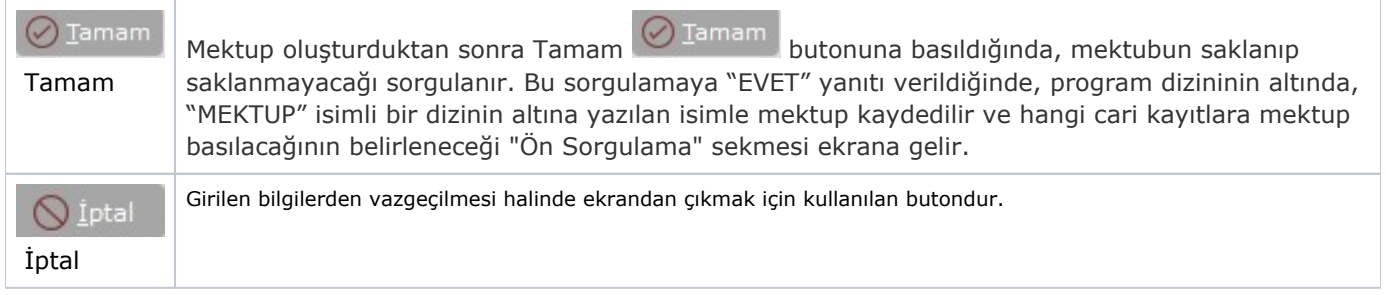

## Ön Sorgulama

Mektup SMS Gönderme ekranı Ön Sorgulama sekmesinde yer alan alanlar ve içerdiği bilgiler şunlardır:

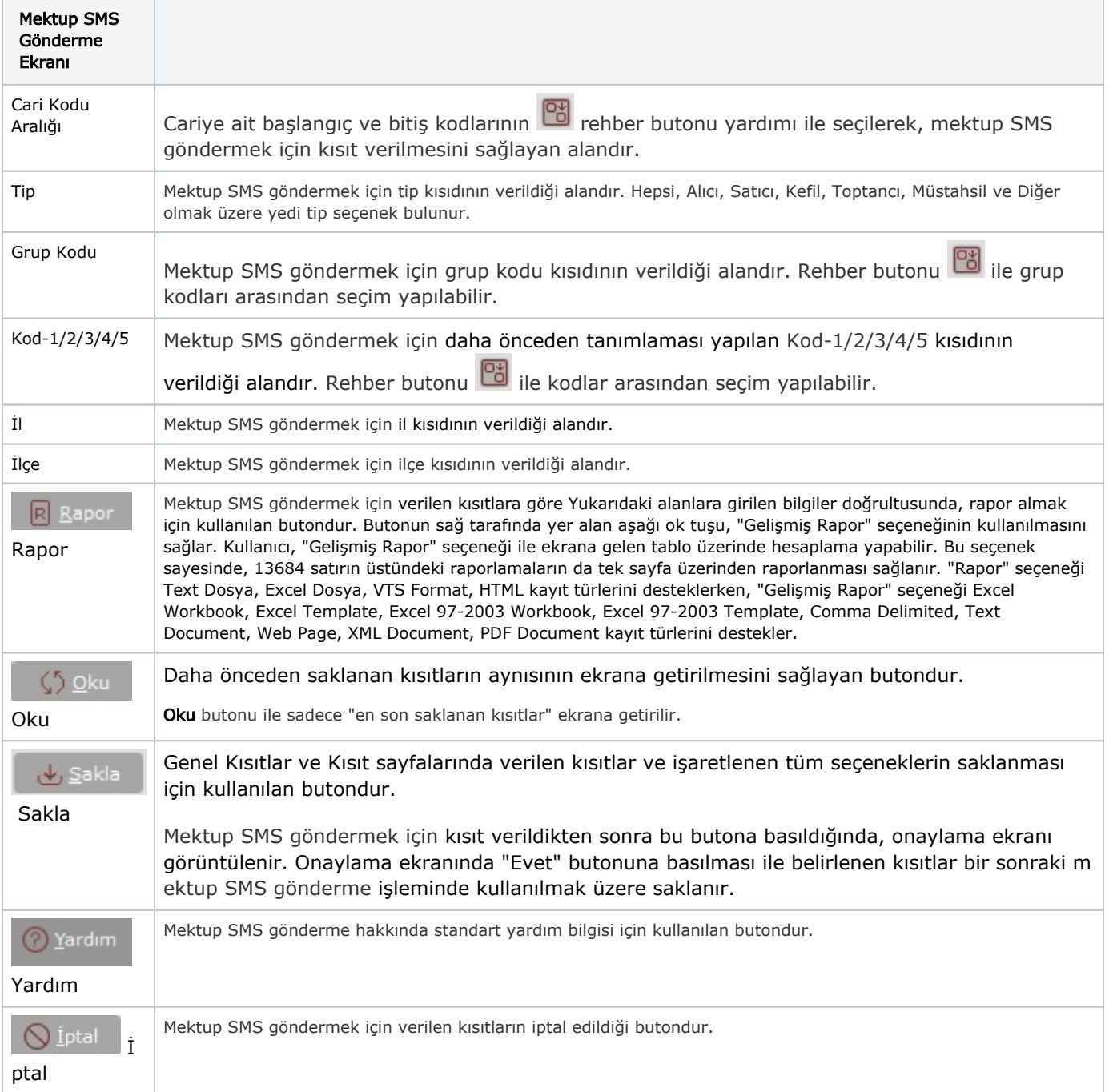

#### Genel Kısıtlar

Mektup SMS Gönderme ekranı Genel Kısıtlar sekmesinde yer alan alanlar ve içerdiği bilgiler şunlardır:

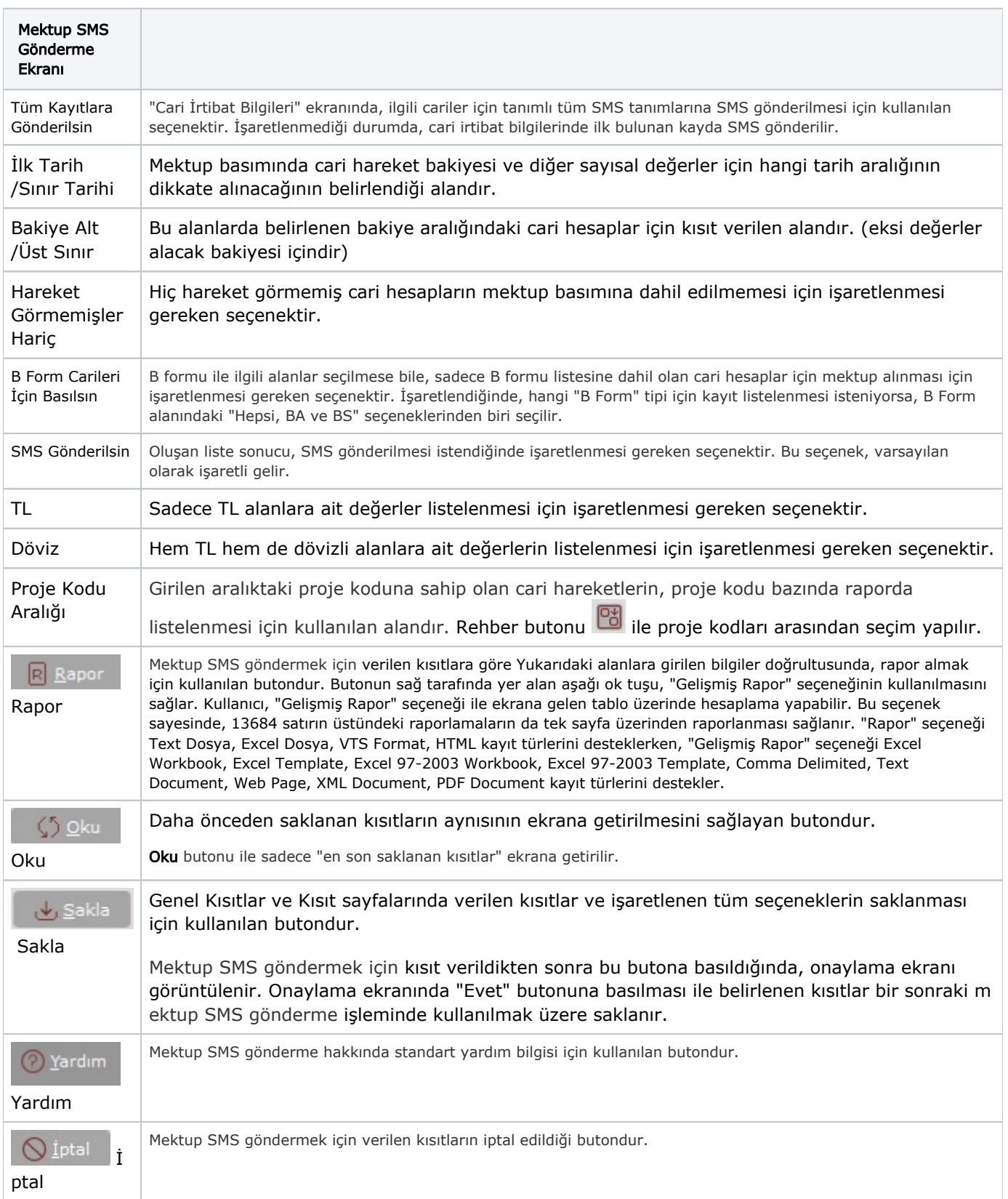

Mektup SMS Gönderme ekranı Kısıt sekmesinde yer alan alanlar ve içerdiği bilgiler şunlardır:

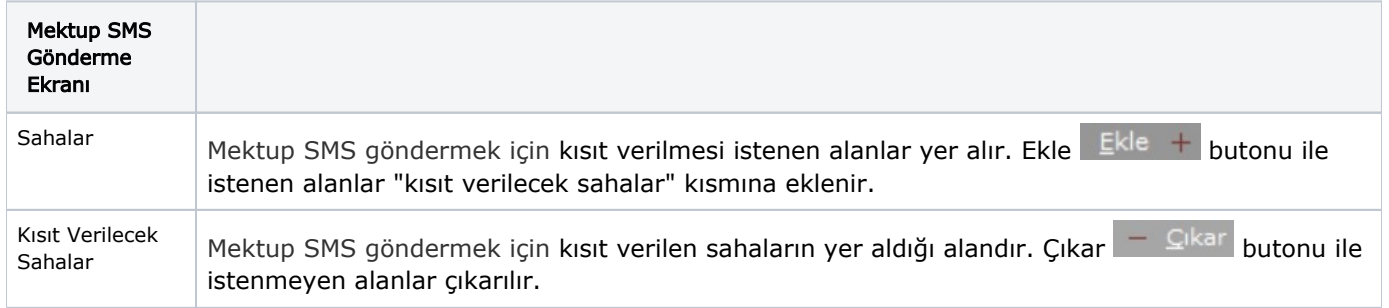

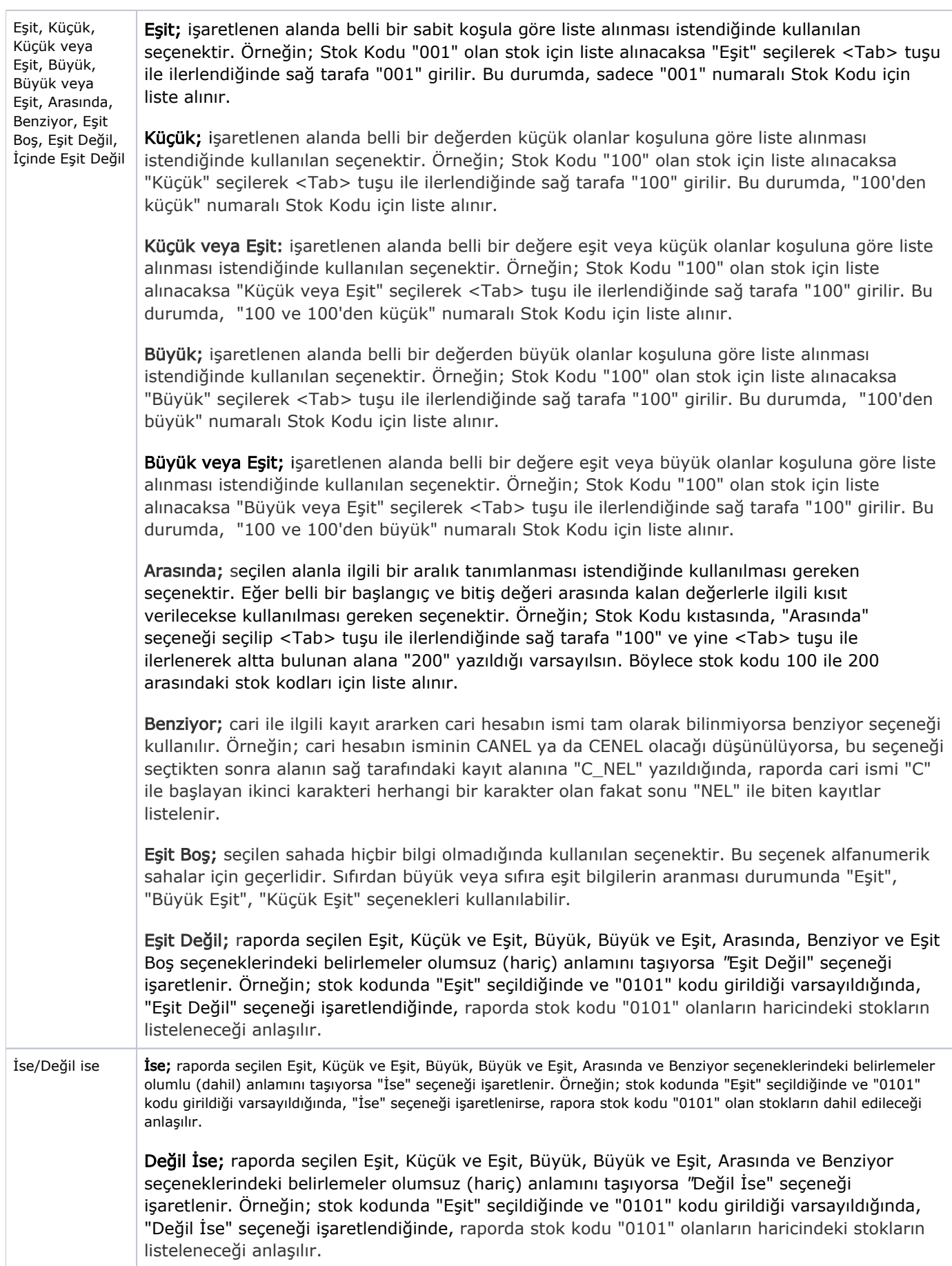

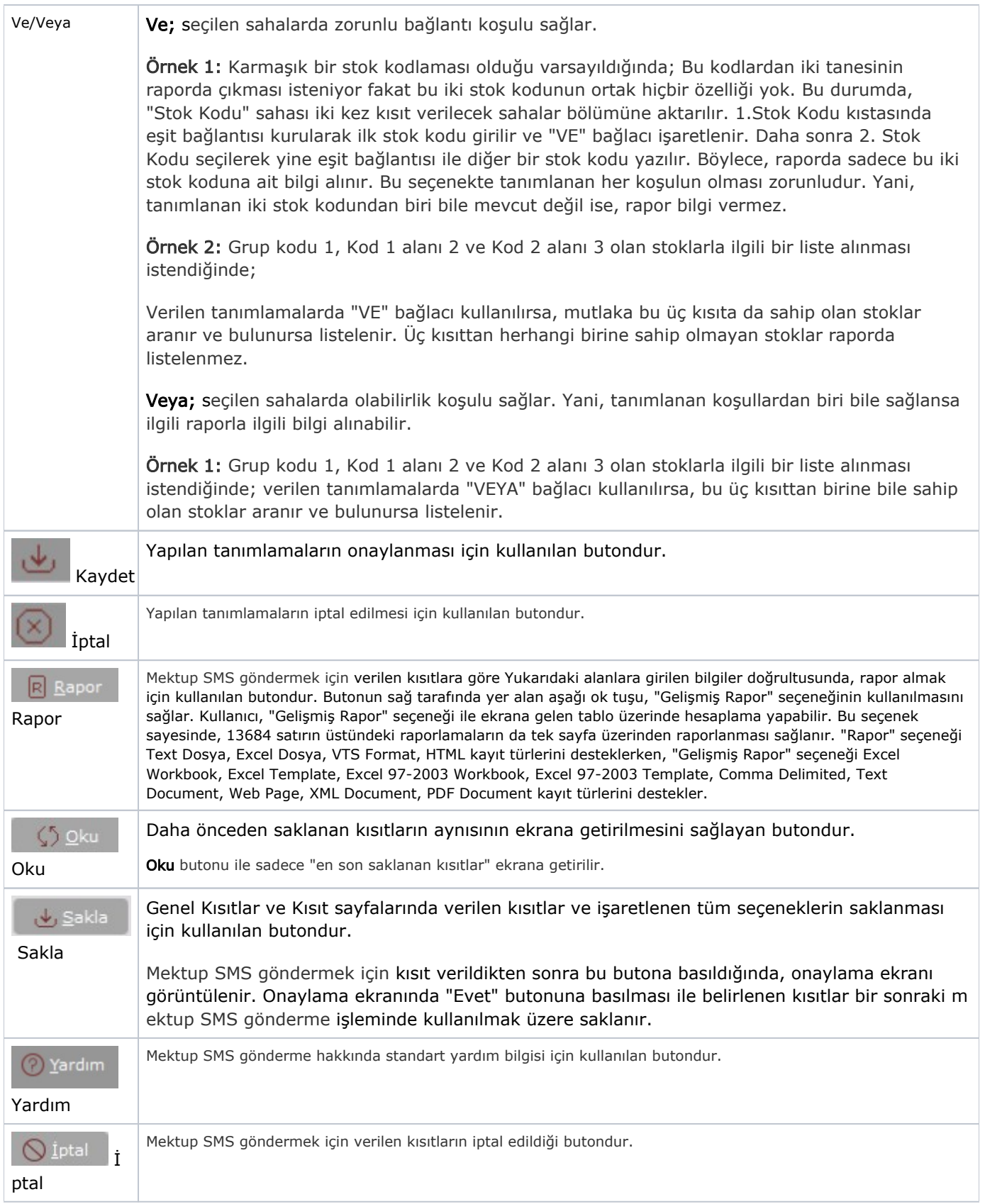

#### Sıralama

Mektup SMS Gönderme ekranı Sıralama sekmesinde yer alan alanlar ve içerdiği bilgiler şunlardır:

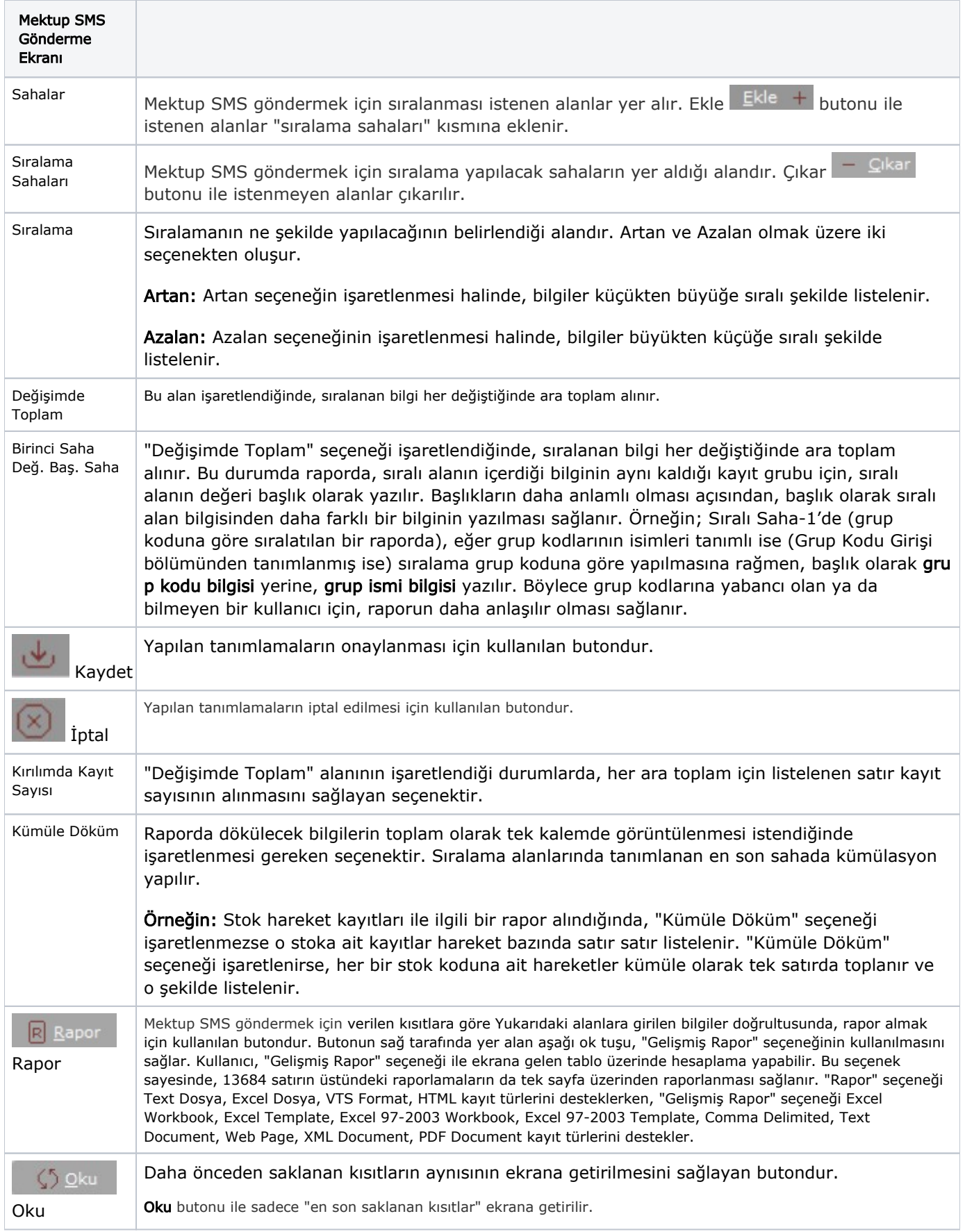

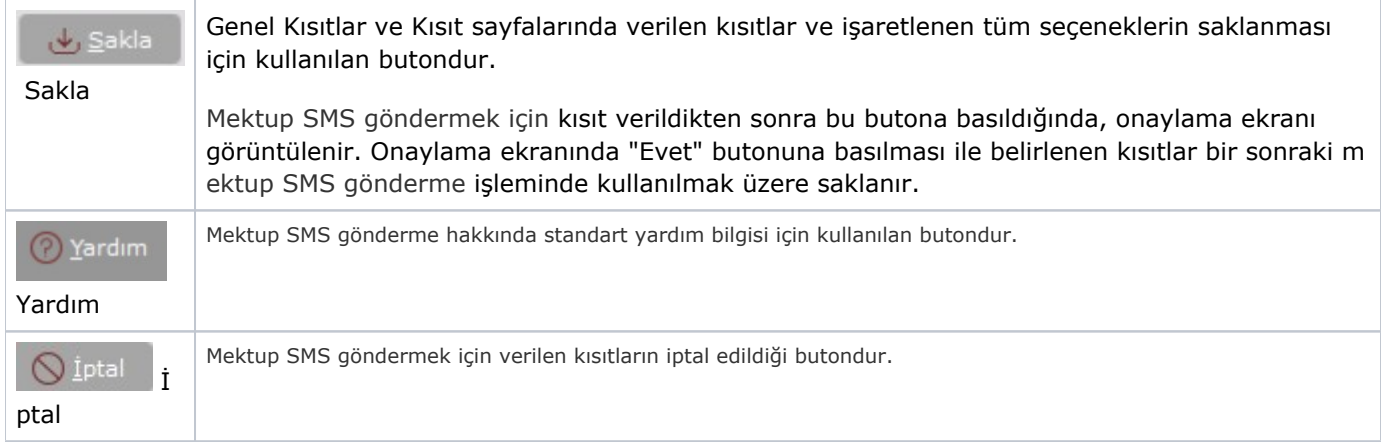

### Ölçekleme

Standart raporlarda miktar, fiyat, tutar, kur, döviz tutarı, döviz fiyatı, firma döviz tutarı ve oran alanları için ölçek leme yapılmasını sağlayan sekmedir.

Örneğin: Fiyat ve tutar alanlarına 1.000 yazılması, fiyat ve tutara getirilecek verilerin 1.000'e bölüneceği anlamına gelir.

#### Yazıcı Seçenekleri

Mektup SMS Gönderme ekranı Yazıcı Seçenekleri sekmesinde yer alan alanlar ve içerdiği bilgiler şunlardır:

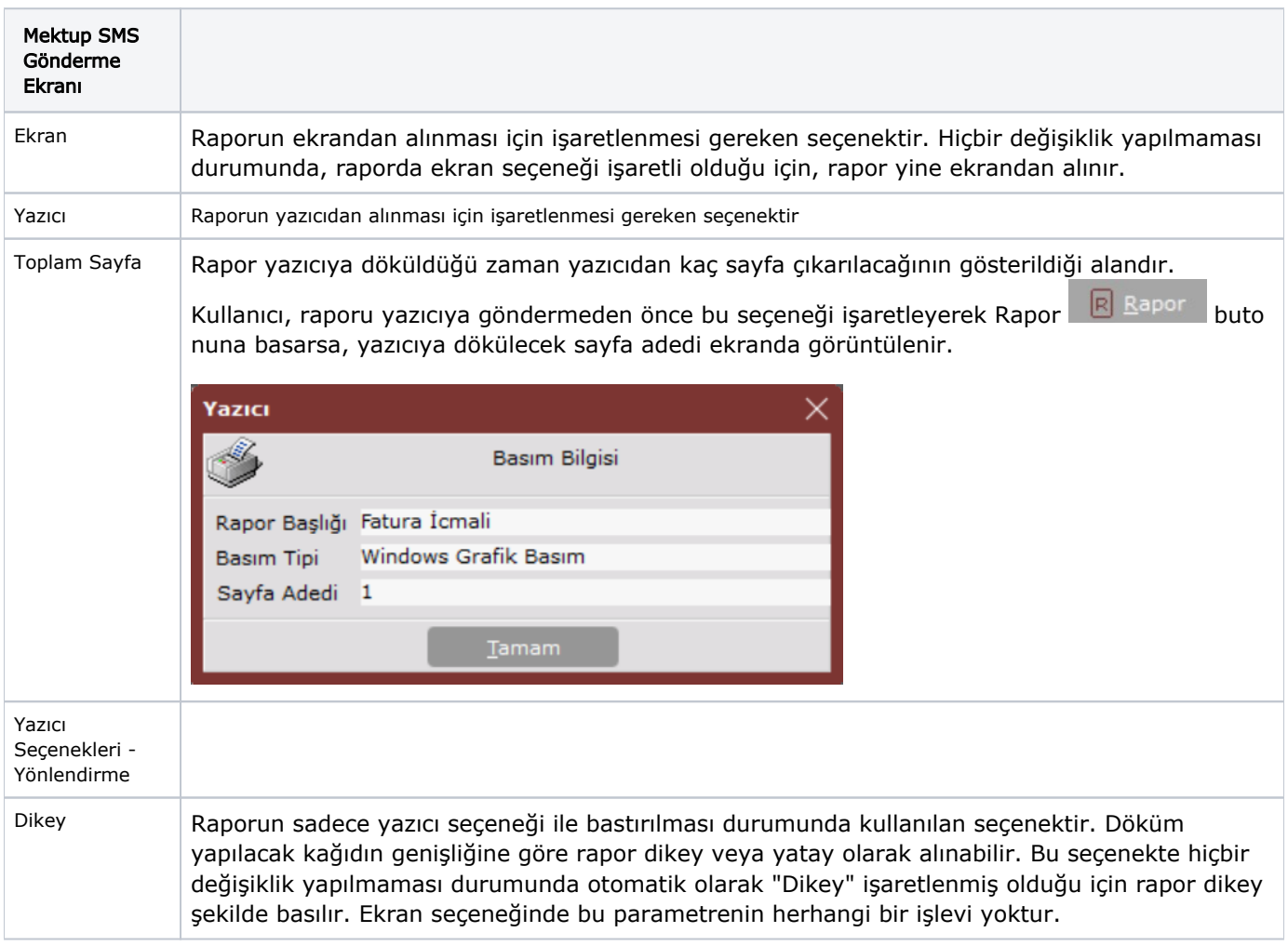

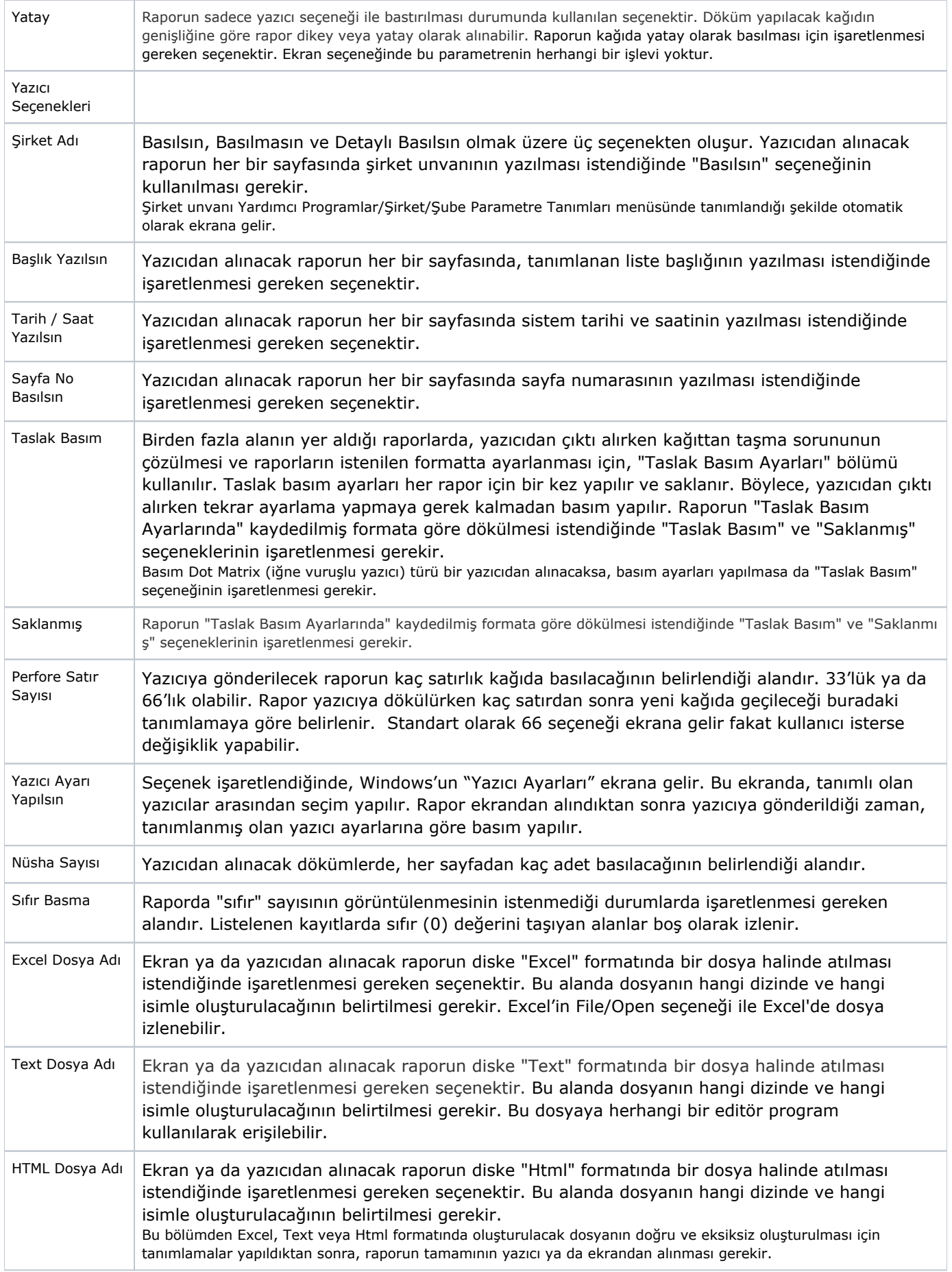

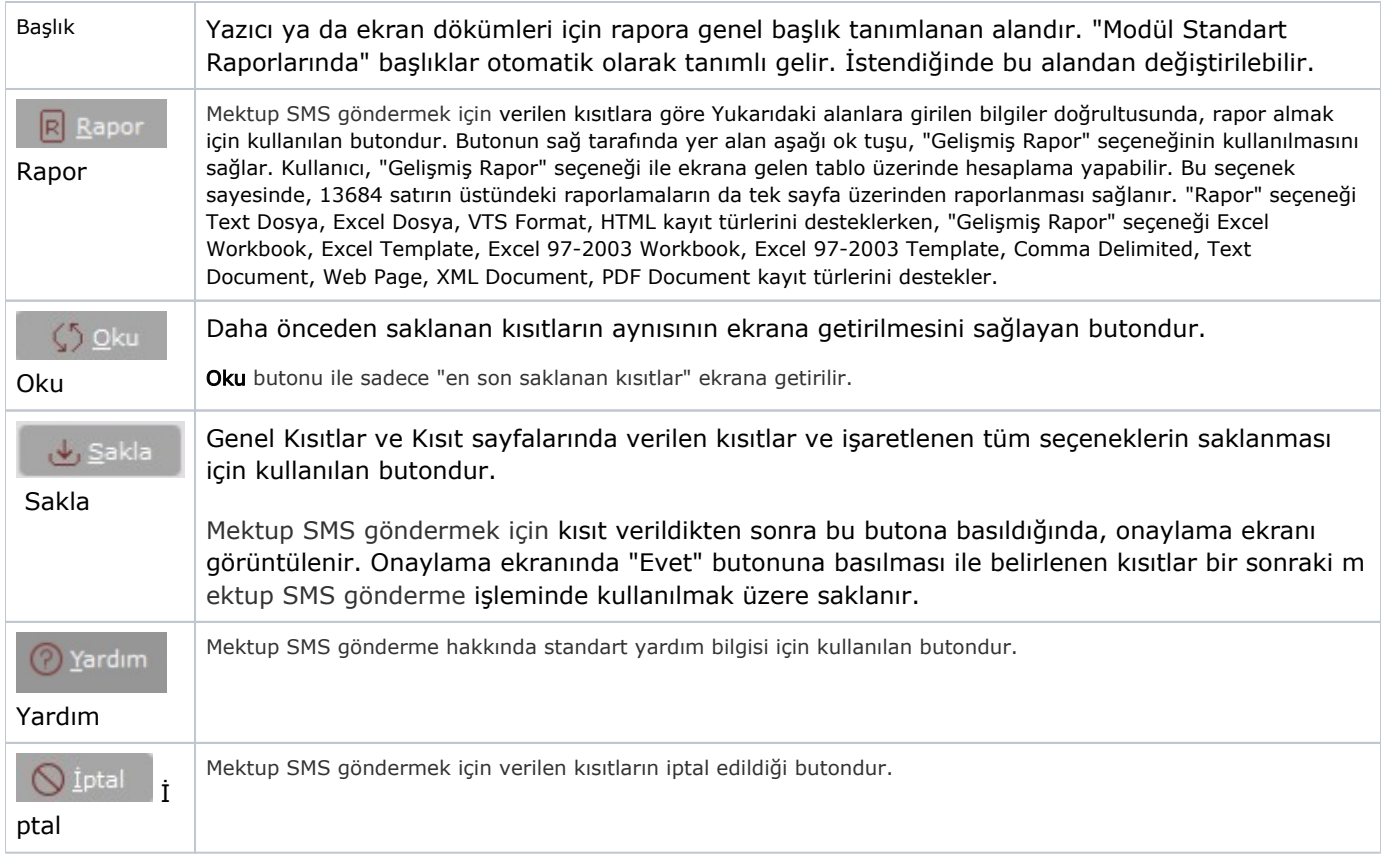